# Perancangan Jaringan *Multi Protocol Label Switching* Menggunakan Mikrotik Routerboard RB951Ui

Anwar<sup>1</sup>, Mursyidah<sup>2</sup>, Widya Rahma<sup>3</sup>

*1,2,3 Jurusan Teknologi Informasi dan Komputer Politeknik Negeri Lhokseumawe*

1 [anwar@pnl.ac.id](mailto:1anwar@pnl.ac.id)

<sup>2</sup>[mursyidah@pnl.ac.id](mailto:mursyidah@pnl.ac.id)

<sup>3</sup>widyarahma131@gmail.com

*Abstrak***—Masalah yang sering timbul dalam jaringan komputer adalah kecepatan transfer data, proses yang cepat untuk mengatasi pengiriman dan pengambilan data sanata di perlukant dengan mengutamakan efisiensi waktu agar user tidak membutuhkan banyak waktu. Dengan demikian, dibuatlah sebuah jaringan komputer dengan memanfaatkan teknologi berbasis** *Multi Protocol Label Switching***. Jaringan** *Multi Protocol Label Switching* **ini merupakan jaringan yang akan menambahkan label pada setiap paket yang akan dikirimkan, dengan pelabelan ini maka data yang akan dikirimkan akan menjadi lebih cepat sampai pada tujuan. Perancangan jaringan** *Multi Protocol Label Switching* **menggunakan protokol routing yaitu** *Open Shortest Path First***. Penelitian ini menggunakan owncloud sebagai sarana pengujian. Pengujian yang dilakukan yaitu proses download, upload dan streaming Data yang didapatkan dianalisis dengan menggunakan QoS. Kualitas jaringan MPLS lebih baik daripada jaringan non MPLS, dapat dilihat dengan nilai rata-rata throughput sebesar 58460214.6 bps, delay mendapatkan nilai 0.17 ms dan jitter 0.28 ms. Sedangkan kualitas jaringan non MPLS mendapatkan kualitas dengan nilai rata-rata throughput sebesar 52537662.58 bps, delay sebesar 0.20 ms dan jitter terkecil sebesar 0.34 ms. Untuk packet loss disetiap proses yaitu 0%.**

*Kata kunci*— *Multi Protocol Label Switching, Open Shortest Path First, QoS.*

*Abstract***— Transfer speed is a problem that is often experienced in computer networks, so a fast process is needed to overcome the sending and retrieval of data by prioritizing time efficiency so that users do not need to waste a lot of time. Thus, a computer network was made by utilizing** *Multi Protocol Label Switching* **based technology.** *Multi Protocol Label Switching* **is a network that will add labels to each packet to be sent, with this labeling the data to be sent will be faster to the destination. The design of the Multi Protocol Label Switching network uses a routing protocol namely Open Shortest Path First. This study uses owncloud as a testing tool. Tests carried out namely the process of downloading, uploading and streaming The data obtained were analyzed using QoS. MPLS network quality is better than non MPLS networks, it can be seen with an average throughput of 58460214.6 bps, delay gets a value of 0.17 ms and jitter 0.28 ms. While the quality of non MPLS networks get quality with an average throughput of 52537662.58 bps, delay of 0.20 ms and the smallest jitter of 0.34 ms. For packet loss in every process that is 0%.**

*Keywords*— *Multi Protocol Label Switching, Open Shortest Path First, QoS.*

# I. PENDAHULUAN

Teknologi informasi dan komputer berkembang sangat pesat disebabkan karena banyaknya kebutuhan masyarakat terhadap jaringan komputer. Perkembangan teknologi membuat banyak orang berkomunikasi tidak hanya dengan suara maupun teks, tetapi juga secara visual dengan menggunakan video. Akan tetapi, seiring dengan perkembangan teknologi informasi maupun layanan internet banyak permasalahan yang timbul diantaranya ialah kecepatan transfer data sehingga diperlukan proses yang cepat untuk mengatasi pengiriman dan pengambilan data dengan mengutamakan efisiensi waktu. *Broadband network* adalah jaringan yang mampu menghantar paket secara efisien dan *scalable*. Suatu jaringan disebut *scalable* jika mampu untuk menangani penambahan beban yang diberikan misalnya penambahan volume data atau jumlah pengguna tanpa menurunkan kinerja yang akan mempengaruhi kecepatan transfer data.

Banyaknya kemajuan teknologi yang ada menyebabkan kebutuhan akan kecepatan transfer data semakin tinggi. Internet dengan protokol IP saat ini telah berkembang lebih cepat sehingga IP sangat baik dari segi skalabilitas, yang membuat teknologi internet menjadi cukup murah [1]. Segi

skalabilitas IP sangat baik digunakan. Namun IP memiliki kelemahan serius pada implementasi QoS.

Pada penelitian ini akan membangun jaringan *Multi Protocol Label Switching* dengan menggunakan protokol routing dynamic *Open Shortest Path First*. Routing tersebut dipilih karena cepat mendeteksi perubahan yang akan membuat routing kembali stabil dalam waktu singkat dan jaringan *Multi Protocol Label Switching* akan menambahkan label pada setiap paket yang dikirimkan sehingga data yang dikirimkan akan menjadi lebih cepat sampai ke tujuan karena router hanya akan menganalisa label yang diberikan pada tiap paket. Proses untuk mendapatkan *Quality of Services* dalam penelitian ini yaitu proses *download*, *upload* dan *streaming*  video sebagai data uji. Parameter *Quality of Services* yang ditinjau pada penelitian ini yaitu *Throughput*, *Packet Loss*, *Delay* dan *Jitter*.

# II. METODOLOGI PENELITIAN

Penelitian dilaksanakan dengan metode perancangan sistem dan pengujian sistem. Langkah-langkah yang dilakukan adalah : pertama, menentukan analisis kebutuhan, kedua, menetapkan arsitektur jaringan keseluruhan, ketiga, menetapkan diagram blok sistem dan terakhir menentukan diagram alur (*flowchart*) sistem untuk melakukan pengujian sistem.

# *A.* Analisis Kebutuhan

# 1. Mikrotik

Mikrotik adalah suatu sistem operasi jaringan komputer yang memungkinkan untuk dapat digunakan sebagai router. Mikrotik mempunyai 2 produk dapat dilihat sebagai berikut.

- a. Mikrotik RouterOS merupakan sistem operasi dan perangkat lunak yang dapat menjadikan komputer menjadi router network yang handal, mencakup berbagai fitur yang dibuat untuk IP network dan jaringan wireless, cocok digunakan oleh ISP dan provider hotspot.
- b. Mikrotik routerboard adalah router embedded produk dari mikrotik. Routerboard adalah PC mini yang terintegrasi dalam satu board tertanam processor, ram, rom dan memori flash. Routerboard menggunakan OS RouterOS yang berfungsi sebagai router jaringan, bandwidth management, proxy server, dhcp, dns server dan bisa juga berfungsi sebagai hotspot server [2].

#### 2. *Wireshark*

*Wireshark* merupakan salah satu dari sekian banyak tool *Network Analyzer* yang banyak digunakan oleh Network administrator untuk menganalisa kinerja jaringannya terrmasuk protokol didalamnya.

*Wireshark* digunakan untuk troubleshooting jaringan, analisis, perangkat lunak dan pengembangan protokol komunikasi, dan pendidikan. *Wireshark* banyak digunakan oleh Network admin untuk menganalisa kinerja jaringannya. *Wireshark* mampu menangkap data atau informasi yang melewati suatu jaringan yang kita amati. Dengan kata lain *Wireshark* digunakan untuk mengetahui kejadian yang terjadi pada saat kita melakukan interaksi dengan internet [3].

#### 3. *Winbox*

*Winbox* adalah sebuah software atau utility yang di gunakan untuk meremote sebuah server mikrotik kedalam mode GUI (*Graphical User Interface*) melalui operating system windows. Kebanyakan teknisi banyak mengkonfigurasi mikrotik os atau mikrotik routerboard menggunakan *winbox* di banding dengan yang mengkonfigurasi langsung lewat mode CLI (*Command Line Interface*). Hal ini karena menggunakan winbok dirasa lebih mudah dan simple dibanding melalui browser. Dan hasilnya pun juga lebih cepat [4].

### *B.* Perancangan Sistem

Pada perancangan sistem akan dibahas mengenai Perancangan Jaringan *Multi Protocol Label Switching* menggunakan mikrotik routerboard RB951Ui.

Adapun arsitektur jaringan yang dibuat dapat dilihat pada gambar 2.1, pada server sebagai penyedia layanan, server telah dikonfigurasi docker untuk *cloud storage* bernama *owncloud*. Layanan *owncloud* digunakan sebagai pengujian untuk proses download, upload dan streaming. Agar kedua router sebagai AP bisa saling terkoneksi maka disetting *Wireless Distribution System* dengan mode WDS static yang berfungsi untuk memperluas area jangkauan wireless dan agar MPLS tersebut running. Agar kedua AP saling terhubung, maka pada AP1 inputkan MAC Address dari AP2 begitu pun sebaliknya pada AP2 inputkan MAC Address dari AP1.

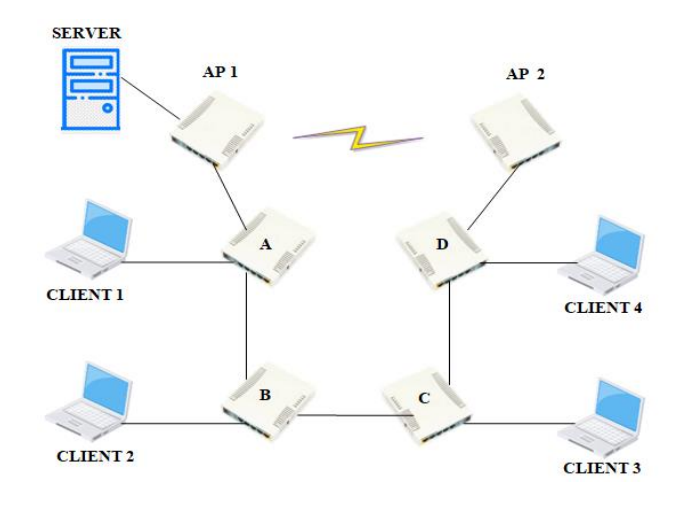

Gambar 2.1. Arsitektur Jaringan MPLS

Pada topologi tersebut menggunakan routing OSPF agar masing-masing router saling terhubung dan jaringan MPLS bertujuan memberikan penambahan sebuah label khusus pada setiap paket data dan label tersebut digunakan untuk merutekan paket di dalam jaringan. Pada masing-masing client dilakukan pengujian secara bersamaan untuk proses download, upload maupun streaming dari layanan *owncloud*. Selanjutnya untuk mendapatkan nilai QoS menggunakan aplikasi wireshark yang diambil dari sisi server.

- *C.* Diagram Blok Sistem
- 1. Perancangan Docker

Untuk merancang owncloud menggunakan package bernama docker. Owncloud sebagai penyedia layanan cloud storage yang digunakan untuk pengujian pada proses download, upload dan streaming. Langkah pertama yang dilakukan yaitu install docker kemudian untuk membutikan paket docker telah berhasil maka restart package tersebut. Kemudian konfigurasi docker untuk menentukan username dan password serta port yang digunakan. Adapun tahapantahapan yang dilakukan dapat dilihat dalam bentuk diagram seperti pada gambar 2.2 berikut.

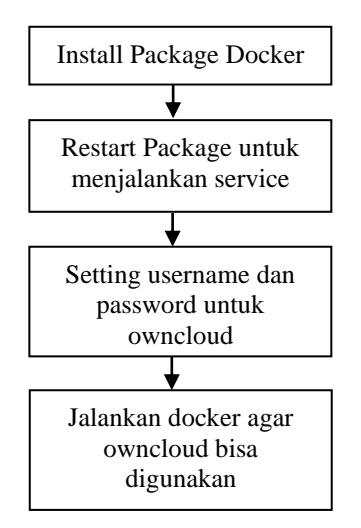

Gambar 2. 2. Tahapan Perancangan Docker

#### 2. Perancangan Jaringan Point to Point

Untuk membuat jaringan Point to Point diperlukan 2 buah router dengan mode jaringan bridge. Mode bridge memungkinkan network yang satu tergabung dengan network di sisi satunya secara transparan. Masing-masing router disetting dengan mode ap bridge. Syarat menggunakan WDS dalam jaringan point to point yaitu menggunakan SSID dan frekuensi yang sama. Pada AP1 maupun AP2 langkah yang harus di setting sama, yang membedakan hanya pada router AP1 input MAC Address dari AP2 dan pada AP2 menggunakan MAC Address dari AP1. Adapun tahapantahapan perancangan jaringan point to point pada AP dilihat pada gambar 2.3 berikut ini.

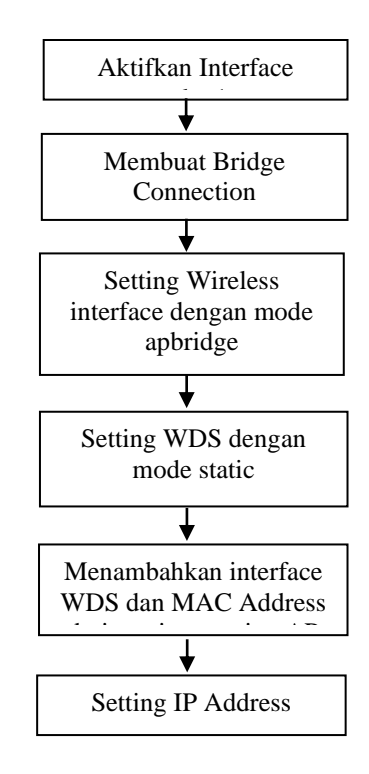

Gambar 2.3. Tahapan Perancangan Jaringan Point to Point

#### 3. Perancangan Routing *Open Shortest Path First*

*Open Shortest Path First* adalah protocol routing untuk IP. Ini adalah protocol link-state. Kelebihan dari protokol ini adalah dengan cepat mendeteksi perubahan dan menjadikan routing kembali konvergen dalam waktu singkat dengan sedikit pertukaran data [5]. OSPF menggunakan algoritma Djikstra, untuk memilih jalur terpendek untuk mencapai setiap tujuan. Untuk komunikasi perangkat di jaringan MPLS akan menggunakan IP loopback di masing-masing perangkat. Sebelum membuat routing OSPF, buat interface pada bridge dengan nama loopback. Interface loopback adalah interface yang secara nyata tidak ada atau virtual dengan tujuan mengatasi permasalahan pada jaringan karena IP loopback tidak akan down karena IP ini tidak menghubungkan ke suatu network tertentu atau interface nyata. Adapun tahapantahapan pembuatan routing OSPF dapat dilihat pada gambar 2.4 berikut ini.

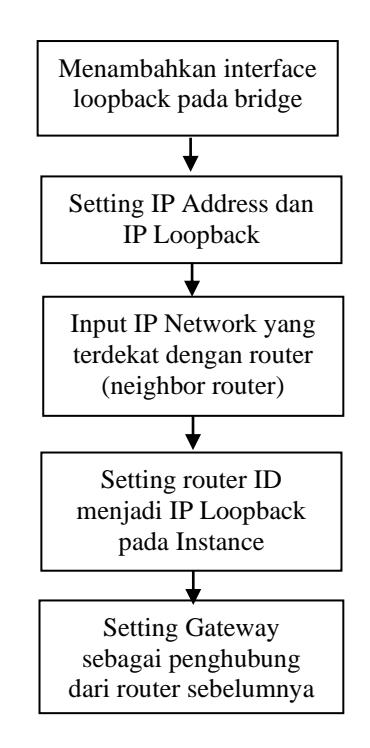

Gambar 2. 4. Tahapan Perancangan Open Shortest Path First

# 4. Perancangan Jaringan *Multi Protocol Label Switching*

*Multi Protocol Label Switching* adalah teknologi penyampaian paket pada jaringan backbone (jaringan utama) yang berkecepatan tinggi. Konsep dari label switching yaitu penambahan sebuah label khusus dan unik pada setiap paket data dan label tersebut digunakan untuk merutekan paket tersebut di dalam jaringan [6]. Setelah membuat routing OSPF, maka dilanjutkan dengan membangun jaringan MPLS. Sebelumnya masing-masing router MPLS pastikan routing ke IP Loopback setiap router sudah muncul. Setelah semua IP Loopback sudah masuk di route list, konfigurasi jaringan MPLS dimulai dengan menambahkan LDP Interface untuk menentukan interface dari router yang tersambung ke router lainnya yang berada di dalam jaringan MPLS. Kemudian aktifkan LDP (*Label Distribution Protocol*) dan berikan IP Loopback dari router tersebut pada bagian LSR ID dan Transport Address. Kemudian cek pada bagian LDP Neighbor untuk memastikan apakah router tetangga telah otomatis terdeteksi. Adapun tahapan-tahapan yang dilakukan untuk konfigurasi jaringan MPLS dapat dilihat pada gambar 2.5 berikut.

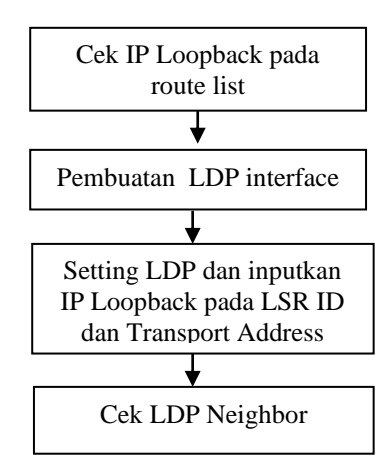

Gambar 2.5. Tahapan Perancangan Jaringan MPLS

*D.* Diagram Alur Pengujian Sistem

Pada pengujian dilakukan proses download, upload dan streaming secara bersamaan pada 4 client dari layanan owncloud sebagai cloud storage. Pengujian yang dilakukan yaitu pengujian jaringan non MPLS dengan routing OSPF dan pengujian jaringan MPLS dengan routing OSPF.

1. Pengujian Jaringan Non MPLS dengan Routing OSPF

Tahap pertama yaitu pastikan koneksi ke server telah terhubung. Kemudian cek DNS, DHCP dan agar client bisa terkoneksi juga ke internet maka pastikan NAT telah disetting. Pengujian dilakukan dengan streaming dan kemudian kualitas jaringan bisa dilihat pada wireshark. Adapun tahapan-tahapan pengujian jaringan dengan routing OSPF seperti gambar2. 6 berikut.

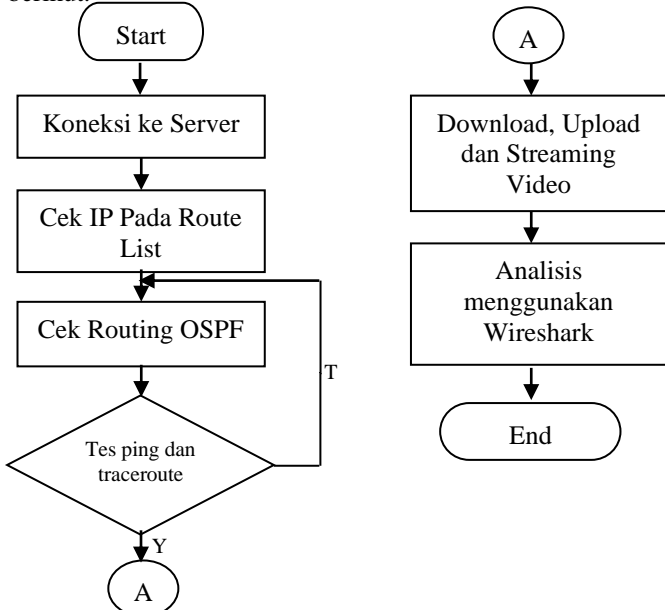

Gambar 2. 6. Tahapan Pengujian Jaringan Non MPLS

#### 2. Pengujian Jaringan MPLS dengan Routing OSPF

Setelah melakukan analisis pada jaringan yang menggunakan routing OSPF, maka dilanjutkan dengan mencari perbandingan antara routing OSPF non MPLS dengan jaringan MPLS menggunakan Routing OSPF. Adapun tahapan-tahapan pengujian jaringan MPLS dengan routing OSPF seperti gambar 2.7 berikut.

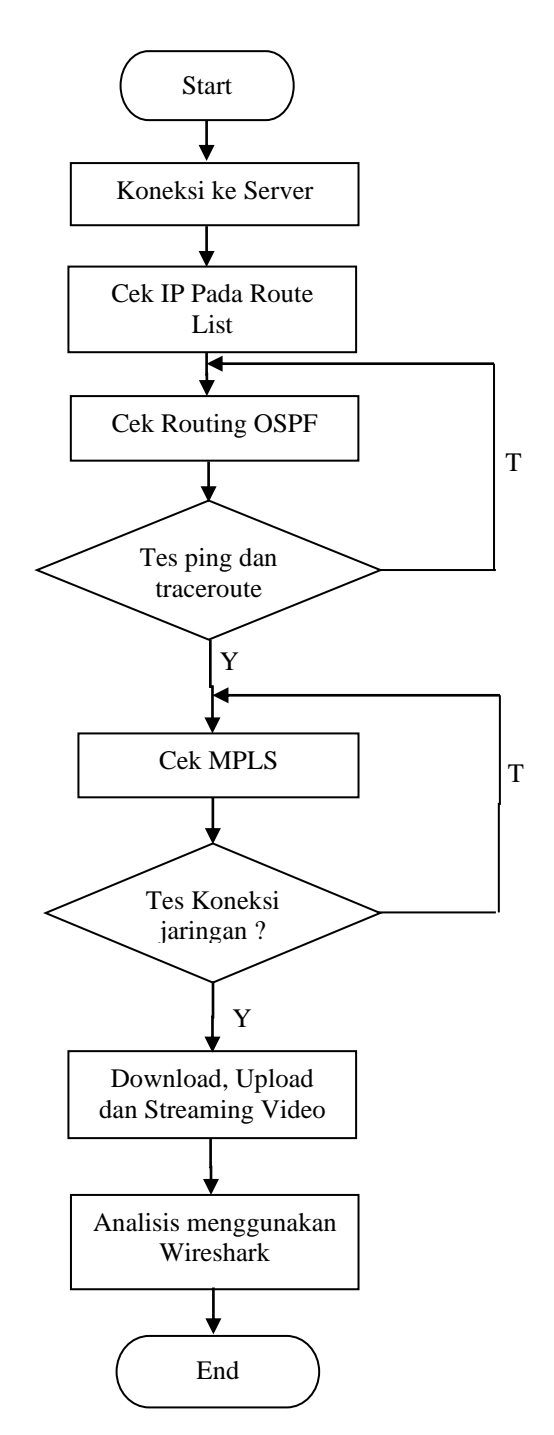

Gambar 2. 7. Tahapan Pengujian Jaringan MPLS dengan Routing OSPF

#### III. HASIL DAN PEMBAHASAN

Hasil pengujian kualitas jaringan non MPLS dan MPLS menggunakan protokol routing OSPF sesuai dengan standar QoS yaitu *Throughput*, *Packet Loss*, *Delay* dan *Jitter*. Pengujian dilakukan pada 4 client secara bersamaan dengan cara download, upload dan streaming dari layanan owncloud dengan video yang telah ditentukan. Video berjudul Penjelasan 7 OSI Layer Selama 5 Menit dengan durasi 6 menit 22 detik file video berformat MP4 dengan size 10 *Megabyte*. Pengambilan data dilakukan selama 1 menit menggunakan software wireshark dari sisi server. Adapun hasil pengujian dapat dilihat sebagai berikut.

#### 1. Pengujian *Throughput*

*Troughput* yaitu kecepatan transfer data efektif yang diukur dalam satuan bps (bit/s). Pengujian dilakukan oleh 4 client secara bersamaan selama 1 menit. Adapun setiap hasil dari proses pengujian dijumlahkan sehingga mendapatkan rata-rata nilai yang dapat dilihat pada tabel 1 berikut.

TABEL I HASIL PENGUJIAN *THROUGHPUT*

|           | <b>Throughput</b> |             |
|-----------|-------------------|-------------|
| Pengujian | <b>Non MPLS</b>   | <b>MPLS</b> |
| Upload    | 62823678.44       | 96725627.12 |
| Download  | 65582239.1        | 53872042    |
| Streaming | 29207070.19       | 24782974.68 |
| Rata-Rata | 52537662.58       | 58460214.6  |

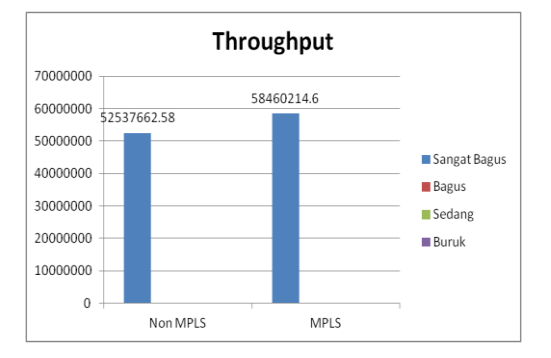

Gambar 8. Hasil Pengujian *Throughput*

Dari pengujian terdapat perbedaan throughput pada jaringan MPLS dan Non MPLS. Throughput yang bagus dimana semakin kecil waktu tunda pada saat proses komunikasi dan pengiriman data terjadi maka semakin bagus kualitas layanan sebuah jaringan. Pada pengujian ini, kualitas throughput yang lebih besar ada pada jaringan MPLS itu menandakan kecepatan transfer yang baik ada dijaringan MPLS dibandingkan dengan non MPLS. Akan tetapi hasil yang didapatkan memiliki standar Sangat Bagus menurut TIPHON.

#### 2. Pengujian *Packet Loss*

Pada pengujian kali ini untuk mencari *packet loss* pada proses download, upload dan streaming. *Packet loss* dapat didefinisikan sebagai kegagalan mentransmisikan paket pada alamat tujannya sehingga menyebabkan beberapa paket dalam pengiriman hilang. Pengujian dilakukan oleh 4 client secara bersamaan selama 1 menit. Adapun hasil packet loss dapat dilihat pada tabel 2 dan tabel 3 berikut.

TABEL II HASIL PENGUJIAN *PACKET LOSS* NON MPLS

| <b>Parameter</b> |          | <b>Jaringan Non MPLS</b> |                  |  |
|------------------|----------|--------------------------|------------------|--|
| OoS              | Download | <b>Upload</b>            | <b>Streaming</b> |  |
| Packet Loss      | 0.1 %    | 0%                       | 9%               |  |

TABEL III HASIL PENGUJIAN *PACKET LOSS* MPLS

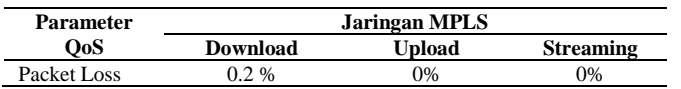

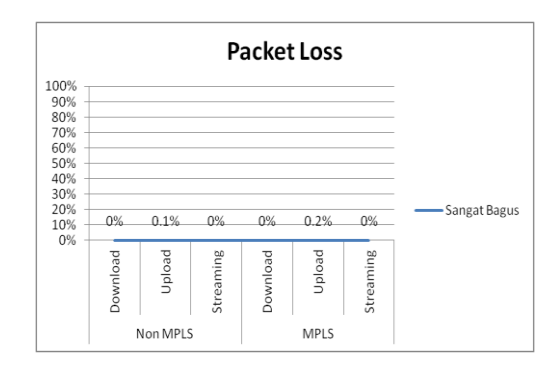

Gambar 9. Hasil Pengujian *Packet Loss*

Semakin kecil persentase dari setiap paket loss pada saat proses komunikasi dan pengiriman data maka semakin bagus kualitas jaringan tersebut. Pada hasil pengujian, dari proses download dan streaming tidak ada paket yang hilang (loss) pada waktu pengiriman data sehingga packet loss bernilai 0%. Akan tetapi, pada proses upload di jaringan non MPLS paket yang hilang sebesar 0.1% dan di jaringan MPLS paket yang hilang sebesar 0.2%. Hasil packet loss pada pengujian ini menurut standar TIPHON yaitu Sangat Bagus.

#### 3. Pengujian Delay

*Delay* merupakan penundaan waktu suatu paket yang diakibatkan oleh proses transmisi dari satu titik ke titik tujuan. Dalam penelitian ini, akan diukur delay dari jaringan MPLS dan Non MPLS. Pengujian dilakukan oleh 4 client secara bersamaan selama 1 menit. Adapun hasil delay dapat dilihat pada tabel 4 berikut.

TABEL IV HASIL PENGUJIAN *DELAY*

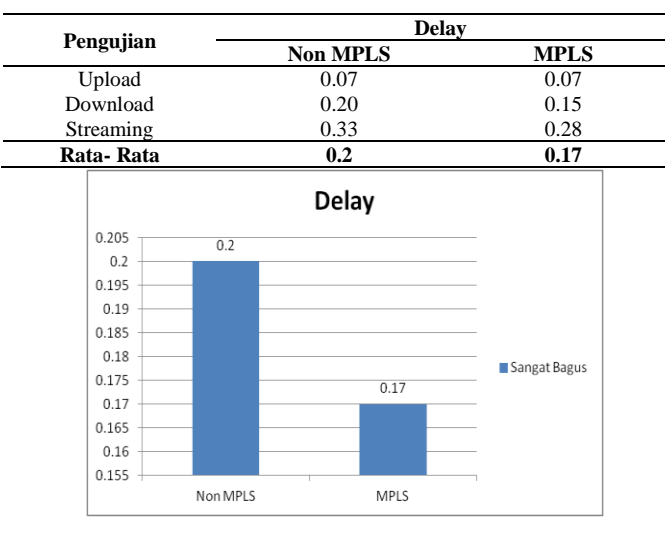

Gambar 10. Hasil Pengujian *Delay*

*Delay* yang bagus dimana semakin kecil waktu tunda pada saat proses komunikasi dan pengiriman data terjadi maka semakin bagus kualitas layanan sebuah jaringan. Hasil pengujian mendapatkan hasil delay terkecil di dapatkan pada jaringan Non MPLS. *Delay* yang besar pada jaringan MPLS. Hal ini disebabkan pada jaringan MPLS router memerlukan beberapa pemrosesan yaitu pelabelan. Akan tetapi, keduanya memiliki kualitas Sangat Bagus menurut standar TIPHON.

4. Pengujian Jitter

*Jitter* merupakan variasi delay pada saat proses transmisi data di jaringan. Dalam penelitian ini, akan diukur jitter dari jaringan MPLS dan Non MPLS. Pengujian dilakukan oleh 4 client secara bersamaan selama 1 menit. Adapun hasil delay dapat dilihat pada tabel 5 berikut.

TABEL V HASIL PENGUJIAN JITTER

| Pengujian | <b>Jitter</b>   |             |
|-----------|-----------------|-------------|
|           | <b>Non MPLS</b> | <b>MPLS</b> |
| Download  | 0.14            | 0.12        |
| Upload    | 0.28            | 0.22        |
| Streaming | 0.59            | 0.51        |
| Rata-Rata | 0.34            | 0.28        |

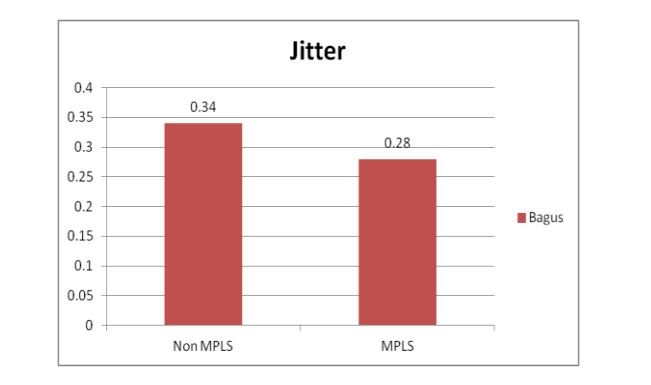

Gambar 11. Hasil Pengujian *Jitter*

*Jitter* yang bagus yaitu semakin kecil *jitter* maka semakin bagus kualitas jaringan. Hasil pengujian mendapatkan hasil delay terkecil di dapatkan pada jaringan Non MPLS. Maka nilai *jitter* terkecil juga terdapat pada jaringan Non MPLS dibandingkan jaringan MPLS. Akan tetapi, keduanya memiliki kualitas Bagus menurut standar TIPHON.

# IV. KESIMPULAN

Berdasarkan hasil dan pembahasan pada penelitian yang telah dilakukan, maka dapat disimpulkan bahwa :

1. Kualitas jaringan non MPLS yang menggunakan routing OSPF termasuk Sangat Bagus. Hal ini didasarkan pada nilai terhadap parameter QoS yang telah di ukur yaitu nilai Throughput 52537662.58 bps, Delay 0.20 ms, dan Packet Loss 0% dengan kriteria Sangat Bagus. Nilai jitter 0.34 ms dengan kriteria Bagus.

- 2. Kualitas jaringan MPLS yang menggunakan routing OSPF termasuk Sangat Bagus. Hal ini didasarkan pada nilai terhadap parameter QoS yang telah di ukur yaitu nilai Throughput 58460214.6 bps, Delay 0.17 ms, dan Packet Loss 0% dengan kriteria Sangat Bagus. Nilai jitter 0.28 ms dengan kriteria Bagus.
- 3. Kualitas jaringan MPLS mendapatkan kualitas jaringan lebih baik daripada jaringan non MPLS pada saat proses download, upload dan streaming. Nilai rata-rata throughput mendapatkan nilai lebih besar yaitu 58460214.6 bps. Throughput yang besar memiliki arti kecepatan transfer data pada saat paket yang dikirimkan sampai ke tujuan dengan sangat bagus. Serta pada saat proses pengiriman data memiliki delay yang kecil sebesar 0.17 dan nilai jitter sebesar 0.28. Sehingga jaringan MPLS lebih optimal daripada non MPLS.

# **REFERENSI**

- [1] Rahmawati, Imas Dwi, dkk. 2011. "Analisa QoS Pada Jaringan MPLS IPv6 Berbasis Routing OSPF". *Jurnal Informatika Bandung*. Hal (1-7).
- [2] Budiman, A. D. 2014. Agustus. Meningkatkan Keamanan VPN Server dengan Menggunakan Metode Port Knockig Berbasis Mikrotik RouterOS. Online. https://repository.unikom.ac.id/28652. Di akses 06 April 2019.
- [3] Windarto, 2013 "Quality of service (QoS) dalam sistem terdistribusi". *Jurnal ELKOMIKA*. Bandung. Vol. 2. Hal (30-37).
- [4] Pamungkas, Canggih Ajika. 2016. "Manajemen Bandwidth Menggunakan Mikrotik Routerboard di Politeknik Indonusa Surakarta". *Jurnal Informa.*  Banten. Vol. 1. ISSN : 2442-7942.
- [5] Dwiyatno, Saleh, dkk. 2015. "Penerapan OSPF Routing, De Militarized Zone dan Firewall Pada Mikrotik Routerboard". *Jurnal Sistem Informasi.*  Banten. Vol. 2. ISSN : 2406-7768. Hal (59-67).
- [6] Ibrahim, Muhammad dan Kusnawi. 2013. "Analisis dan Implementasi Owncloud Sebagai Media Penyimpanan Pada Yayasan Salman Al-Farisi Yogyakarta". *Jurnal Ilmiah Dasi.* Yogyakarta. Vol. 4. ISSN: 1411-3201. Hal (32-37).